### Introduction to KLARA Chemical Management

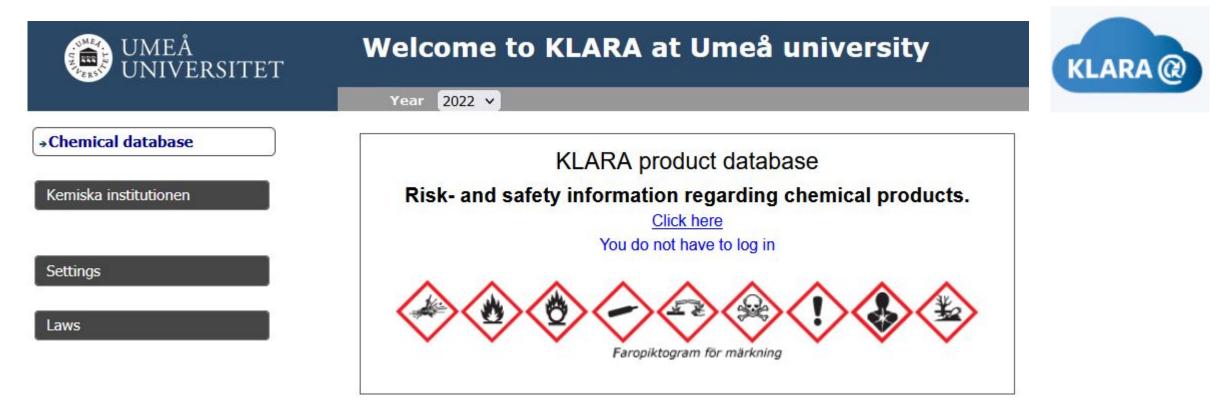

Per Liljelind, System Manager Dept. of Chemistry Based on a presentation originally by Anna Åberg, Dept. of Medical Biochemistry and Biophysics

### KLARA replaced ChemKeeper

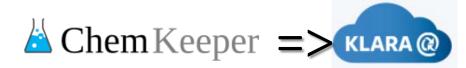

- The content in ChemKeeper was migrated to KLARA in December 2021\*
  - Premises, organization (storages), containers (bar coded), ownership (ChemStore account numbers)
- KLARA operates in early cycles. This mandates a physical inventory of all chemical products to be done once per year (in October-November)
  - New registrations and placements of chemical products is possible continuously
  - Inventory is performed during a specific period (2023 all year, now 2 months\*\*)
  - Two user interfaces: Web-KLARA and the KLARA barcode-app (PC only)
- Individual access through your Umu-ID, rights set by administrators at Department level

\*The ChemKeeper database is kept to retain historic records. \*\*Inventory can be opened upon request at other times.

# Web-KLARA

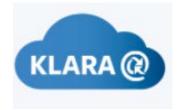

#### Uses:

- <u>Searching for products</u> and safety data sheets in the KLARA database (shared with other KLARA users) [all users], or at the Department/University [controlled access]
- <u>Connecting rooms</u> and managing <u>storage locations</u> for divisions/units/groups [inventory admins]
- <u>Moving products between your unit's locations [inventory admins]</u>
- Discarding products from your locations [inventory admins]
- <u>Creating reports of products stored at different locations [inventory admins]</u>
- <u>Finalizing</u> the inventory for the year (unit level->green light) [inventory admins]

### Not for:

- Scanning barcoded products or registering new barcodes.
- Moving barcoded products between different units (research groups or departments) or moving them from the Chemshop virtual storage

### Web-KLARA

The Web-KLARA html address!

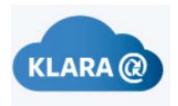

https://secure.port.se/Alphaquest/app\_umu/pcmain.cfm

### Login in with Umu-ID + password

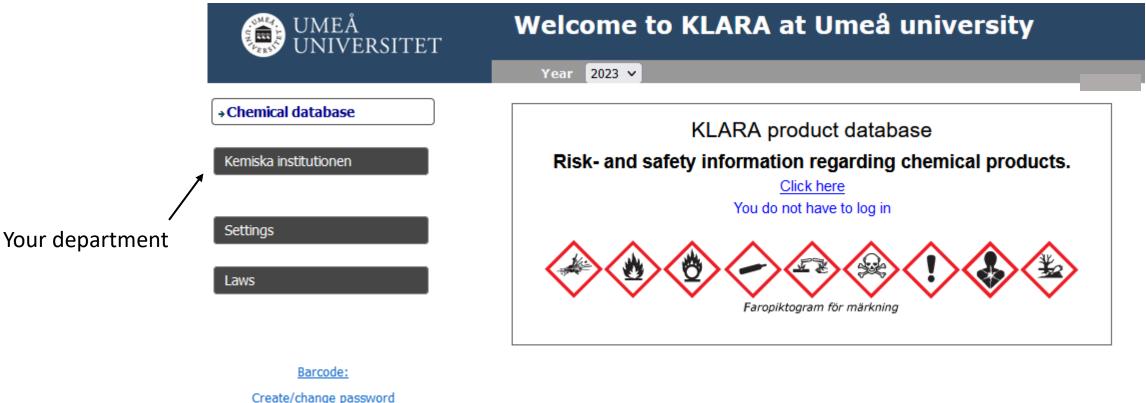

### Web-KLARA

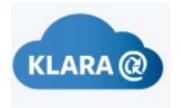

Change language

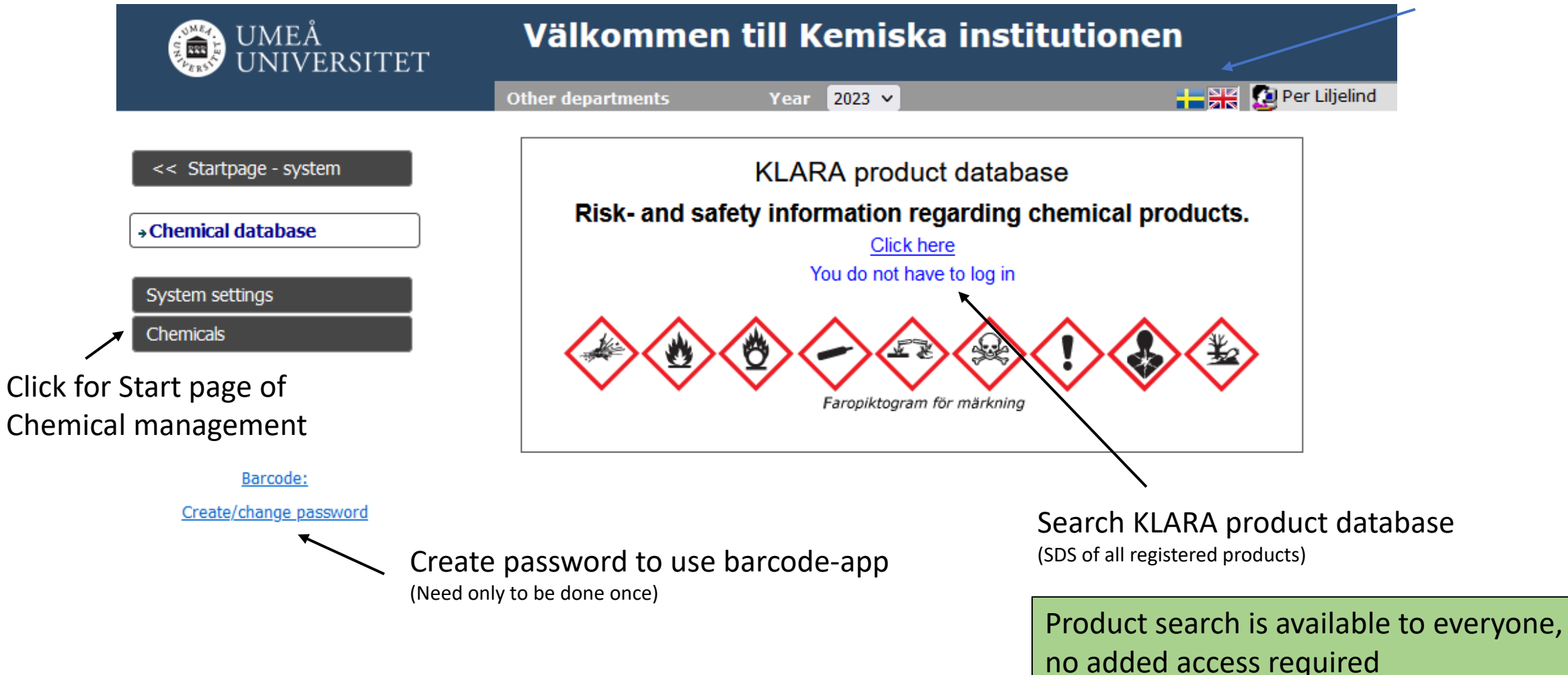

### Web-KLARA – Start page

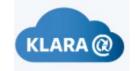

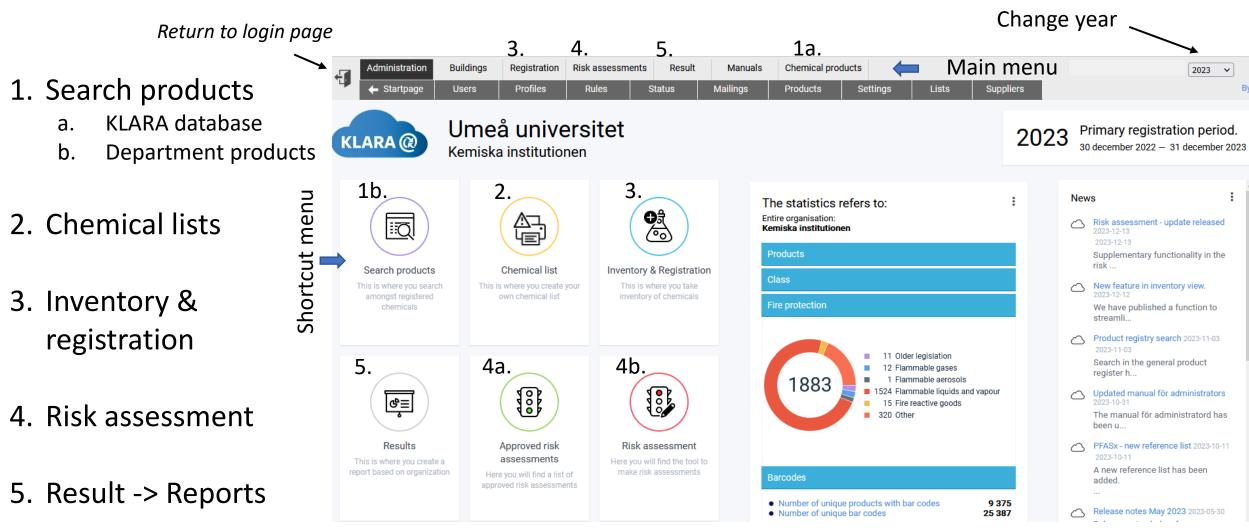

Options visible in the menus depend on what access you have

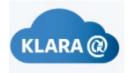

### Web-KLARA - Search in KLARA database

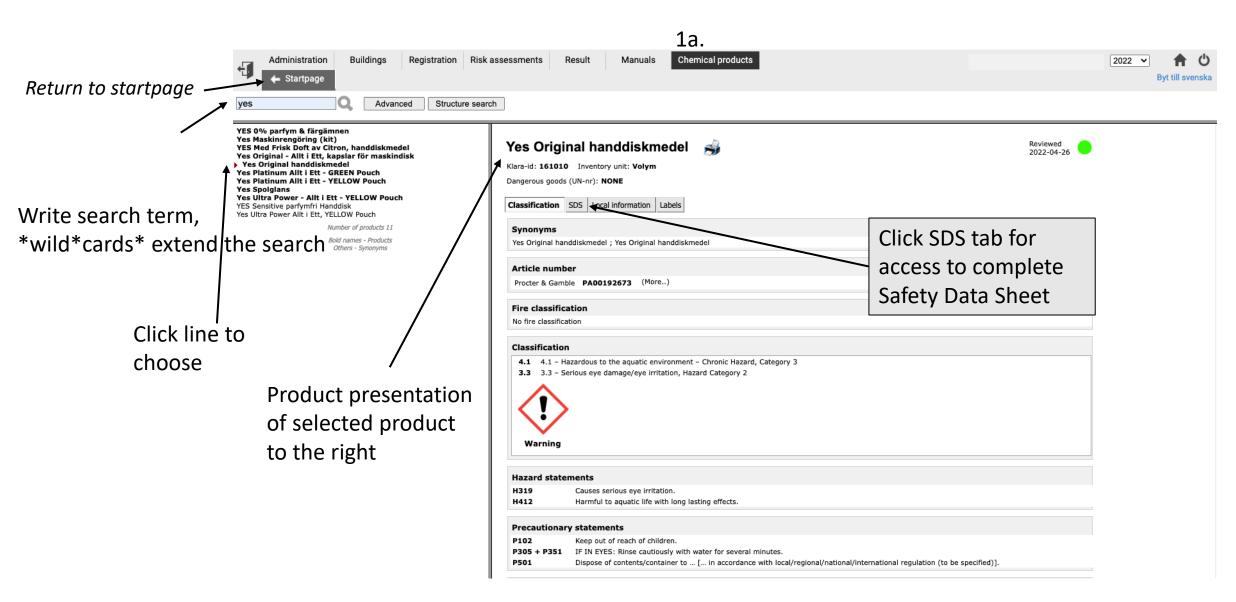

### Web-KLARA - Search products at the department

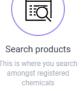

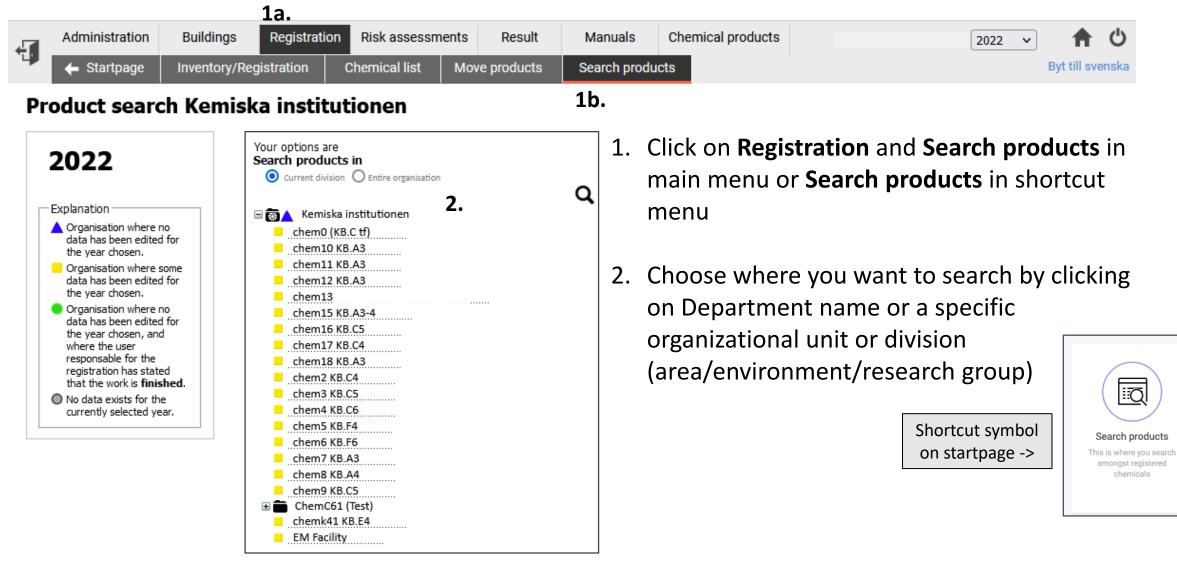

### Web-KLARA - Search products

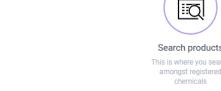

|                                                                                 | Registratio                           | Risk assessments         Result           Chemical list         Move products                | Manuals Chem       | iical products     |                    |                        |                    |            |                  |                      |                                                    |            |               |         | 20            | Byt till svens |
|---------------------------------------------------------------------------------|---------------------------------------|----------------------------------------------------------------------------------------------|--------------------|--------------------|--------------------|------------------------|--------------------|------------|------------------|----------------------|----------------------------------------------------|------------|---------------|---------|---------------|----------------|
| rch products<br>his frame you can search proo<br>ntory for your parts of the or |                                       | T.<br>Nganisation Medic                                                                      | nsk kemi och biof  | <b>ysik</b> Number | of hits: <b>13</b> | 38                     | 6.                 |            |                  |                      | Man .                                              |            |               |         |               |                |
| ormal search                                                                    |                                       | Product name like tris                                                                       |                    |                    |                    |                        |                    |            |                  |                      | C. I. D. S. C. C. C. C. C. C. C. C. C. C. C. C. C. |            |               |         |               |                |
| ame, CAS, Barcode-ID,EU-                                                        | -no, KLARA-id                         | Product                                                                                      | CAS                | EU numbe           | er Barcode         | е Туре                 | Quantity Buildi    | ng Floor R | oom 🌡 Storage    | Department           | Comments Buyer                                     | Use before | Batch Article | Quality | Concentration | CLARA id       |
| is                                                                              | Q                                     | Tris(hydroxymethyl)aminomethane                                                              | 77-86-1            | 201-064-4          | 955590             | Inventory              | Byggnad            |            |                  | medchem1             | 34220                                              |            |               |         |               | 9499           |
|                                                                                 |                                       | <ol> <li>Tris(hydroxymethyl)aminomethane</li> </ol>                                          | 77-86-1            | 201-064-4          | 250378             | Inventory              | Byggnad            |            |                  | medchem1             | 34221                                              |            |               |         |               | 9499           |
| nly include products listed<br>- Select a list                                  | i as:                                 | Tris(hydroxymethyl)aminomethane                                                              | 77-86-1            | 201-064-4          | 297085             | Inventory              | Byggnad            |            |                  | medchem1             | 34221                                              |            |               |         |               | 9499           |
|                                                                                 |                                       | Tris(hydroxymethyl)aminomethane                                                              | 77-86-1            | 201-064-4          | 297103             | Inventory              | Byggnad            |            |                  | medchemi             | 34221                                              |            |               |         |               | 9499           |
| now products that                                                               |                                       | Tris(hydroxymethyl)aminomethane                                                              | 77-86-1            | 201-064-4          | 306345             | Inventory              | Byggnad            | The        | nalian           | medchem1             | ches, wh                                           |            | , have        |         | aidad at      | 9499           |
| Have not been discarded                                                         |                                       | Tris(hydroxymethyl)aminomethane                                                              | 77-86-1            | 201-064-4          | 308838             | Inventory              |                    | Ine        | DOIICV O         | n sear               | cnes. wh                                           | o ana v    | vnere. I      | s ae    | ciaea at      | 9499           |
| Have been discarded                                                             |                                       | Tris(hydroxymethyl)aminomethane                                                              | 77-86-1            | 201-064-4          | 309186             | Inventory              | 133                |            |                  |                      |                                                    |            |               |         |               |                |
| Show all                                                                        |                                       | Tris(hydroxymethyl)aminomethane                                                              | 77-86-1            | 201-064-4          | 309210             | Inventory              |                    | 1-1        | d a la susta     | medchem1             | vel . Univ                                         |            |               |         |               | 9499           |
| Show all                                                                        |                                       | Tris(hydroxymethyl)aminomethane                                                              | 77-86-1            | 201-064-4          | 310034             | Inventory              | 100                | tne        | aepartn          | nent le              | vei. Univ                                          | 'ersitv i  | niae se       | arcn    | es can        | 9499           |
| rt by                                                                           |                                       | Tris(hydroxymethyl)aminomethane                                                              | 77-86-1            | 201-064-4          | 323517             | Inventory              | Byggnad            |            |                  | medchem1             | 34221                                              |            |               |         |               | 9499           |
| Room, Product name                                                              |                                       | Tris(hydroxymethyl)aminomethane                                                              | 77-86-1            | 201-064-4          | 323518             | Inventory              |                    |            |                  | medchem1             | 34221                                              |            |               |         |               | 9499           |
| Room, Product name grou                                                         | uped by                               | Tris(hydroxymethyl)aminomethane                                                              | 77-86-1            | 201-064-4          | 323524             | Inventory              | Byggnad            | Curr       | entiv or         | nv be c              | lone by t                                          | ne svst    | em aan        | าเทเร   | trator.       | 9499           |
| CAS number                                                                      |                                       | Tris(hydroxymethyl)aminomethane                                                              | 77-86-1            | 201-064-4          | 325735             | Inventory              | 100                |            |                  | nyedchem1            | 4221                                               |            |               |         |               | 9499           |
| Product name                                                                    |                                       | Tris(hydroxymethyl)aminomethane                                                              | 77-86-1            | 201-064-4          | 332678             | Inventory              | 100                |            |                  | medchem1             | 34221                                              |            |               |         |               | 9499           |
|                                                                                 |                                       | <ul> <li>Tris(hydroxymethyl)aminomethane</li> <li>Tris(hydroxymethyl)aminomethane</li> </ul> | 77-86-1            | 201-064-4          | 341740             | Inventory              | Byggnad            |            |                  | medchem1             | 34221                                              |            |               |         |               | 9499           |
| yer                                                                             | · · · · · · · · · · · · · · · · · · · | <ul> <li>Tris(hydroxymethyl)aminomethane</li> <li>Tris(hydroxymethyl)aminomethane</li> </ul> | 77-86-1            | 201-064-4          | 346276             | Inventory              | 100                | _          |                  | medchem1             | 34221                                              |            |               |         |               | 9499           |
| st before (later than)                                                          |                                       | Tris(hydroxymethyl)aminomethane     Tris(hydroxymethyl)aminomethane                          | 77-86-1            | 201-064-4          | 351659<br>356938   | Inventory<br>Inventory |                    |            |                  | medchem1             | 34221                                              |            |               |         |               | 9499           |
| (yyyymmdd)                                                                      |                                       | <ul> <li>Tris(hydroxymethyl)aminomethane</li> <li>Tris(hydroxymethyl)aminomethane</li> </ul> | 77-86-1            | 201-064-4          | 356938             | Inventory              | Byggnad<br>Byggnad |            |                  | medchem1<br>medchem1 | 34221                                              |            |               |         |               | 9499<br>9499   |
| tch                                                                             | $\backslash$                          |                                                                                              | ,// 001            |                    |                    | , inventory            | ,                  |            |                  |                      |                                                    |            |               | ·       | · · ·         |                |
| Search                                                                          |                                       | KB.A 6 A6-33-07                                                                              | 1/1 [113889]       |                    |                    |                        |                    |            |                  |                      |                                                    |            |               |         |               |                |
| Э.                                                                              |                                       | Tris(2-carboxyethyl)phosp                                                                    | nine hydrochloride | 51805-45-          | 9                  | 3                      | 346381 Inventory   | 2          | Anna Arnqvist    | Anna Arnvist         | 34216                                              |            |               |         |               |                |
| an use wildcards in your sear                                                   |                                       | KB.A 6 A6-33-07                                                                              | 4/1 [247269]       |                    |                    |                        |                    |            |                  |                      |                                                    |            |               |         |               |                |
| ying one or more asterix sign                                                   | is,                                   | Itriethanolamine (volume)                                                                    |                    | 102-71-6           | 203-049-           | 8 1                    | 115923 Inventory   | 250 1      | nl Anna Arnqvist | Anna Arnqvis         | t 34216                                            |            |               |         |               |                |
| or after the criteria.                                                          |                                       | <ol> <li>Trisodium citrate dihydrate</li> </ol>                                              |                    | 6132-04-3          | 200-675-3          | 3 1                    | 116211 Inventory   | 1000       | Anna Arngvist    | Anna Arngvis         | it 34216                                           |            |               |         |               |                |
| earch is not performed synor                                                    | nyms.                                 | <ul> <li>Trizma base (pH 10.5-12.0)</li> </ul>                                               |                    | 77-86-1            | 201-064-4          |                        | 1001570 Purchase   | 1          |                  | Anna Arngvis         |                                                    |            |               |         |               | 2              |

presidence over CAS number when specified.

3

4

- 3. Write name, CAS, barcode-ID, KLARA-id (you will get an option list)
- 4. Choose how you want them sorted and presented If you choose "grouped by" then you get them sorted by positions

- 5. Click Search, press Enter or magnifying glass
- 6. A list of all products will appear
- If needed, press button to output an Excel file 7.

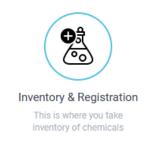

### Web-KLARA – Inventory/Registration

| ÷. | Administration | Buildings     | Registration | Risk assessm  | ients | Result     | Manuals      | Chemical products | 2022 | · 🕇        | (    | ל  |
|----|----------------|---------------|--------------|---------------|-------|------------|--------------|-------------------|------|------------|------|----|
| 4  | 🗲 Startpage    | Inventory/Reg | istration    | Chemical list | Mov   | e products | Search produ | cts               |      | Byt till s | vens | ka |

#### **Registration af chemicals at Kemiska institutionen**

1a.

1b.

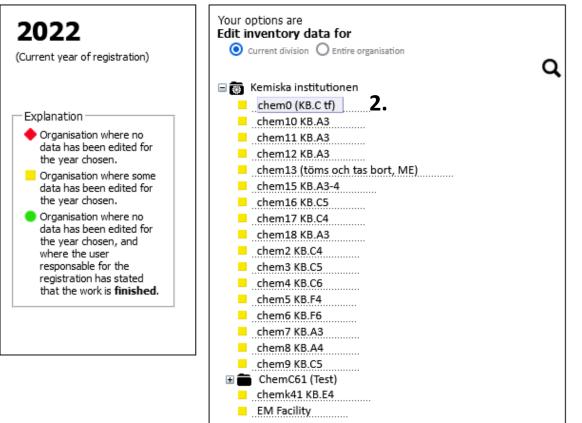

- 1. Click on **Registration** and **Inventory/Registration** in main menu or **Inventory/Registration** in the shortcut menu
- 2. Choose where you want to register by clicking on a specific division/unit/research group

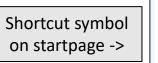

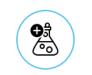

Inventory & Registration

This is where you take inventory of chemicals

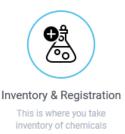

### Web-KLARA – Inventory/Registration

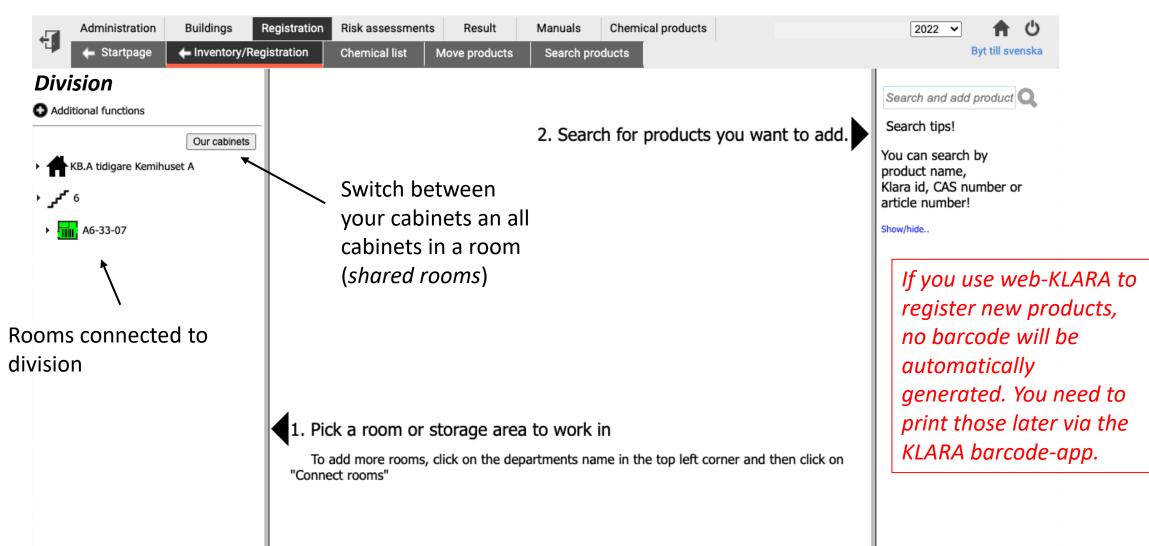

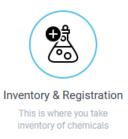

### Web-KLARA – Connect rooms for storage

|                             | /Registration Chemical list Move products Search products                       | Byt till svenska                    |
|-----------------------------|---------------------------------------------------------------------------------|-------------------------------------|
| Division                    | Unplaced items Permit Fire-rated goods Discarded products Comments Connect room | Anna Arnqvist                       |
| Additional functions        | Property folders                                                                |                                     |
| Our cabine                  | ts Campus Umeå ~                                                                | ]                                   |
| • KB.A tidigare Kemihuset A | Houses in chosen property folder                                                | Rooms connected to: Anna Arnqvist   |
| <b>∙ س</b> ر (              | <ul> <li>Biologi A(Biologi A)</li> </ul>                                        | ✓ ♣ KB.A tidigare Kemihuset A(KB.A) |
| -                           | Biologi B                                                                       |                                     |
| • A6-33-07                  | Biologi C                                                                       | • Jef 6                             |
|                             | Biologi D1(Biologi D1)                                                          | A6-33-07                            |
|                             | Biologi D2(Biologi D2)                                                          |                                     |
|                             | Elektronmikroskopihuset(Elektronmikroskopihuset)                                |                                     |
|                             | Fysik-J(Fysikhuset)                                                             | 1. Choose Campu                     |
|                             | HUM1(Humanisthuset)                                                             |                                     |
|                             | KB.A tidigare Kemihuset A(KB.A)                                                 |                                     |
|                             | ۰ معر ۱<br>۲                                                                    | 2. Find correct ho                  |
|                             | + <sub>x<sup>2</sup></sub> 2                                                    |                                     |
|                             | + <sub>3</sub> <sub>2</sub> <sub>4</sub>                                        |                                     |
|                             | → <sub>معر</sub> 4                                                              | 3. Click on + sign                  |
|                             | <b>→</b> <i>x</i> <b></b> 5                                                     |                                     |
|                             | A5-09-07                                                                        |                                     |
|                             |                                                                                 | 4. Click on the – s                 |
|                             |                                                                                 | remove it ( <i>need</i>             |
|                             | ₽ A5-13-01                                                                      |                                     |
|                             | A5-25-07                                                                        | possible to do).                    |
|                             |                                                                                 |                                     |
|                             |                                                                                 |                                     |

- us Umeå
- ouse, correct floor, and correct room.
- to connect the room to your division.
- sign of a room already connected to d to emptied all chemicals before it is

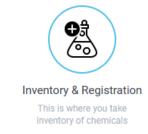

### Web-KLARA – New/edit locations (storage areas)

Administration Buildings Registration **Risk assessments** Result Manuals Chemical products 2022 🗸 ÷ 🔶 Startpage Inventory/Registration Chemical list Move products Byt till svenska Search products Division Products Transfer products Discard products Manage cabinets Room: KB.A/6/A6-33-07 Search and add product Q 1b. Additional functions Search tips! Ð **v** 🛛 1 Туре Our cabinets Ð You can search hy Kyl ▶ □ 1 [113889] KB.A tidigare Kemihuset A 0 ▶ └ 1 [113890] Frys 6 محمى ` Ð Kyl ▶ □ 1 [113891] (middle column). Θ - A6-33-07 1a. ← 5. ▶ <sup>⊥</sup> 1 [113892] Frys Ø ▶ └ 1 [113893] **1** Frys Θ └ 1 [113889] ▶ <sup>⊥</sup> 1 [113894] Frys L 1 [113890] Ð ▶ □ 1 [113895] Frys └ 1 [113891] Θ Frys ▶ □ 1 [113896] L 1 [113892] Ø ▶ □ 1 [247270] Syra/Syraklorid L 1 [113893] New... Type └ 1 [113894] 0 **-** 0 4 Туре └ 1 [113895] 0 └ 1 [113896] ▶ □ 1 [247267] Brandsäkert L 1 [247270] Ø ▶ └ 1 [247268] Fridge, Freezer) Syra/Syraklorid . 4 Ø ▶ <sup>⊥</sup> 1 [247269] Normal └ 1 [247267] New... Туре L 1 [247268] New... Туре └ 1 [247269] 2. 4. 3.

1. Choose Room (left column) and click Manage cabinets

Ċ

- 2. Make a new cabinet by writing a name in box next to  $\Box$
- 3. Make a new shelf in the new/old cabinet by writing a name/barcode in the box below the cabinet name
- 4. Write what type of storage it is (Normal, Fireproof, Acids,
- 5. Click on the X sign of a cabinet/shelf to remove it (*need to* emptied all chemicals before it is possible to do).

### Web-KLARA – Change name of locations/premises

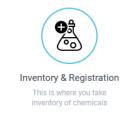

|                       | Buildings    | Registration | Risk assessments             | Result             | Manuals              | Chemical pr | oducts    |           |                      |                     | Ann      |
|-----------------------|--------------|--------------|------------------------------|--------------------|----------------------|-------------|-----------|-----------|----------------------|---------------------|----------|
| 🔶 Startpage           | Rules        | Status       | Mailings                     | Products           | Settings             | Lists       | Suppliers |           |                      |                     |          |
| Division              |              | Products     | Transfer products            | Discard produ      | ucts                 |             |           |           | Room: KB.A/6/A6-33-0 | 7 Storage: 1/Frys 1 | [113890] |
| Additional functions  |              |              |                              |                    |                      |             |           |           |                      |                     |          |
|                       | Our cabinets |              |                              |                    |                      |             |           |           |                      | Comments Modified   | Ву       |
|                       |              |              | tyl phosphate lithium potas  |                    |                      |             |           |           |                      | 20220513            | AÅ       |
| KB.A tidigare Kemihus | set A        |              | omo-4-chloro-3-indolyl bet   | - · · ·            | side                 |             |           |           |                      | 20220513            | AÅ       |
|                       |              |              | alase, from bovine liver (ma | iss)               |                      |             |           |           |                      | 20220513            | AÅ       |
| <sup>6 م</sup> می     |              |              | nloro-1-naphthol             |                    |                      |             |           |           |                      | 20220513            | AÅ       |
|                       |              | 🛒 🛈 Clar     | ithromycin                   |                    |                      |             |           |           |                      | 20220513            | AÅ       |
| - A6-33-07            |              | 🛒 🛈 Deo      | xyribonuclease I, from bovi  | ine pancreas (Sigm | a-Aldrich Sweden AB) |             |           |           |                      | 20220513            | AÅ       |
|                       |              | 🛒 📵 Deo      | xyribonucleic acid, from he  | rring sperm        |                      |             |           |           |                      | 20220513            | AÅ       |
| . 1                   |              | 🛒 📵 Isop     | oropyl-beta-D-thiogalactopy  | ranoside (IPTG) (D | ioxane-free) (Thermo | Scientific) |           |           |                      | 20220513            | AÅ       |
| └ 1 [113891]          |              | 🛒 🛈 Lyso     | zyme, from chicken egg wi    | hite (volume)      |                      |             |           |           |                      | 20220513            | AÅ       |
| L 1 [113892]          |              | 🛒 🛈 2-Ni     | trophenyl beta-D-galactopy   | ranoside           |                      |             |           |           |                      | 2022-05-13          | 3 Ab     |
|                       |              | 🛒 🛈 Ribo     | nuclease A, from bovine pa   | ancreas            |                      |             |           |           |                      | 20220513            | AÅ       |
| L [113893]            |              | 🛒 🛈 Rifa     | mpicin                       |                    |                      |             |           |           |                      | 20220513            | AÅ       |
| └ 1 [113894]          |              | 🛒 🛈 Spe      | rmine-Nitric oxide complex   |                    |                      |             |           |           |                      | 20220513            | AÅ       |
| └ 1 [113895]          |              |              |                              |                    |                      |             |           |           |                      |                     |          |
| └ 1 [113896]          |              |              |                              |                    |                      | 1. C        | hoose s   | storage a | rea (left colum      | n) and click        | on th    |

| \$ |                            |            |
|----|----------------------------|------------|
| -  | Status:                    |            |
| me | The registration has ended | 2022-05-13 |
|    |                            |            |

The registration refers to: Inventory

└ 1 [247268] └ 1 [247269]

L 1 [247267]

L 1 [247270]

**1**4

<sup>L</sup> Frys 1 [113890]

L Kyl 1 [113889 Chemical list

Edit premises n

Print label

- 1. Choose storage area (left column) and click on the cogwheel to access additional functions
- Choose "Chemical list" get list of chemicals at this cabinet/shelf (web-page)
- 3. Choose "Edit premises name" to change name. Write new name and click Enter.
- 4. Click "Print label" to print labels with product name, CAS no and pictograms of the selected products.

### Web-KLARA – Shared storage rooms/cabinets

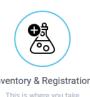

inventory of chemicals

Registration Chemical products Administration Buildings Risk assessments Result Manuals 🖕 Startpage Inventory/Registration Chemical list Move products Search products Room: KB-A/5/A5-37-0 Transfer products Discard products Products A5-27-01 A5-33-07 Product 🎩 🛒 🚺 Acetone A5-35-01 🛒 🙆 Acetonitrile Ethanol >= 99% - F A5-37-07 \* 64-17-5 Unit: Volume Dange 1 Fire classi └ 1 [112038] Historical data Comments L 1 [114543] Inventory Barcode Storage Supplier └ 1 [119869] Not specified Change 304549 1/1 [112038] Not specified Change 307758 1/1 [112038] └ 1 [119895] Not specified Change 340774 1/1 [112038] Not specified Change 351595 1/1 [112038] L 1 [122938] Not specified Change 941482 1/1 [112038] L 1 [302408] 1/1 [112038] Not specified Change 951111 Not specified Change 951113 1/1 [112038] L 1 [342004] Not specified Change 937422 1/1 [342004] L 1 [342008] 1/1 [342004] Not specified Change 959029 Not specified Change 346036 1/1 [368711] └ 1 [368711] Not specified Change 347771 1/1 [368711] Add storage .. 2 [112640] A5-39-07 Supplier Note New record Quantit Storage ✓ Other  $\mathbf{v}$ ✓ 1 [112038] ✓ Inventory A5-41-07 Save Close Buver Use before Batch Make separate cabinets for different

groups in shared rooms

For rooms that are shared by several divisions (groups), it is better not to use the same cabinet (name) since chemicals of the same type are grouped together if they are in the same cabinet

| ÷.         | Administration        | Buildings     | Registration            | Risk assessments                                     | Result               | Manuals         | Chemical products |
|------------|-----------------------|---------------|-------------------------|------------------------------------------------------|----------------------|-----------------|-------------------|
| Ψ.         | 🔶 Startpage           | + Inventory/I | Registration            | Chemical list                                        | Move products        | Search pr       | oducts            |
| Kurs       | 5                     |               | Products                | Transfer products                                    | Discard product      | s Manage c      | abinets           |
| 🕽 Addi     | tional functions      |               | 11°                     |                                                      |                      |                 |                   |
|            |                       | Our cabinets  | Search fo               | r products Q                                         | Search result ::     |                 |                   |
| 4          | KB.A tidigare Kemihi  | uset A        | Product 🌡               |                                                      |                      |                 | Ca                |
|            |                       |               | 몇 🛈 Aceu                |                                                      |                      |                 |                   |
| ، محر ۱    | 6                     |               |                         | ine yellow GG                                        |                      |                 |                   |
|            |                       |               |                         | onia (volume)                                        |                      |                 |                   |
| • =        | A6-13-07              |               | 🛒 📵 Amm                 | onium chloride                                       |                      |                 |                   |
| <b>1</b>   | 1                     |               | 🛒 📵 Amm                 | onium iron(II) sulfate, he                           | kahydrate            |                 |                   |
|            |                       |               | 🛒 📵 Amm                 | onium persulfate                                     |                      |                 |                   |
|            | 1 [149656]            |               |                         | onium sulfate                                        |                      |                 |                   |
| . 2        | 2                     |               |                         | opurpurine 4B                                        |                      |                 | Δ                 |
| L          | 5 [949194]            |               |                         | cresol Green (volume)                                |                      |                 |                   |
|            | 6 [742006]            |               |                         | ophenol Blue                                         |                      |                 |                   |
|            |                       |               |                         | othymol blue                                         |                      |                 |                   |
| . к        | Kurs                  |               |                         | um chloride hexahydrate                              |                      |                 | ^                 |
| L          | 1 [368880]            |               | f 1 Chlor               |                                                      |                      |                 | Δ                 |
| <b>7</b> L | - 1 [368882]          |               |                         | acid monohydrate                                     |                      |                 |                   |
|            |                       |               |                         | t(II) chloride                                       |                      |                 | Δ                 |
| L          | - 5 [368881]          |               |                         | ium 4-[(E)-(3-carboxylato<br>xynaphthalene-2-carboxy | -4-oxonaphthalen-1-y | idene)-phenylme |                   |
| . 4        | KB.H tidigare Fysiolo | aihuset del A |                         |                                                      |                      |                 |                   |
|            |                       | ·             |                         | ene glycol-bis(2-aminoeth                            |                      | acetic acid     |                   |
| مى ،       | 6                     |               | 범 🖸 Ethyle<br>평 🛈 D(+)- | enediaminetetraacetic acid                           | 1                    |                 |                   |
| 2          | -                     |               |                         | -Glucose<br>rol (volume)                             |                      |                 |                   |
| ۰P         | A6-18-21              |               | 몇 🕄 Glyce               |                                                      |                      |                 |                   |
| -          | 4                     |               | THE O GIVEN             |                                                      |                      |                 |                   |
| ۰P         | 46-24-21              |               |                         |                                                      |                      |                 |                   |

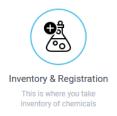

### Web-KLARA – Move and discard products

| Administration        | Buildings     | Registration | Risk assessments            | s Result                  | Manuals       | Chemica | I products          |                    |          |       | 2022 🗸        |                 | )              |          |           |
|-----------------------|---------------|--------------|-----------------------------|---------------------------|---------------|---------|---------------------|--------------------|----------|-------|---------------|-----------------|----------------|----------|-----------|
| 🔶 Startpage           | 🗲 Inventory/I | Registration | Chemical list               | Move products             | Search pr     | oducts  |                     |                    |          |       |               | Byt till svensk | а              |          |           |
| Division              |               | Products     | Transfer products           | Discard product           | s Manage ca   | binets  | Ro                  | om: <b>KB.A/6/</b> | A6-33-07 | ,     | Secret and a  |                 |                |          |           |
| Additional functions  |               | ľ            |                             |                           |               |         |                     |                    |          |       | Search and ac | a product       |                |          |           |
|                       | Our cabinets  | Search f     | or products                 | Search result::           |               |         |                     |                    |          | - 1   | Search tips!  |                 |                |          |           |
|                       |               | Product 4    |                             |                           |               |         | Comments            | Modified           | By       | - 1   | You can searc | h by            |                |          |           |
| KB.A tidigare Kemihus | set A         | 🛒 🛈 Acet     | ic acid                     |                           |               |         |                     | 20220509           | AÅ       | - 1   | product name  | 2,              |                |          |           |
|                       |               | 🛒 🛈 Acet     |                             |                           |               |         |                     | 20220509           | AÅ       | - 1   | Klara id, CAS | number or       |                |          |           |
| 6 محمد ∙              |               | 🛒 🛈 Acet     | yl phosphate lithium pota   | ssium salt                |               |         |                     | 20220513           | AÅ       | - 1   | article numbe | r!              |                |          |           |
|                       |               |              | ine orange zinc chloride o  |                           |               |         |                     | 20220513           | AÅ       | - 1   |               |                 |                |          |           |
| ▼ 📊 A6-33-07          |               | 🛒 🛈 Acry     | lamid/Bis-Acrylamid 30%     | solution 2                |               |         | Δ                   | 20220513           | AÅ       | - 1   | Show/hide     |                 |                |          |           |
| 1                     |               | 🛒 🛈 Acry     | lamide                      |                           |               |         | $\overline{\Delta}$ | 20220513           | AÅ       | - 1   |               |                 |                |          |           |
|                       |               | 🛒 📵 Acry     | lamide solution (40% in F   | 120)                      |               |         | $\overline{\Delta}$ |                    |          | _     | () ()         |                 |                |          |           |
| L [113889]            |               | 🛒 🚺 Agar     | granulated                  |                           |               |         |                     | 1. Ch              | ioose    | RO    | om (left d    | column)         |                |          |           |
| └ 1 [113890]          |               | 🛒 📵 Albu     | min, from bovine serum (    | fraction V, essentially p | rotease free) |         |                     |                    |          |       | •             |                 |                |          |           |
| L 1 [113891]          |               | 🛒 📵 Amn      | nonia solution 25%          |                           |               |         |                     |                    |          |       |               |                 |                |          |           |
|                       |               | 🛒 📵 Amn      | nonium acetate              |                           |               |         |                     | 2 CI               | ick Tr   |       | for produ     | icte (mi        |                | alumn    | to move   |
| L [113892]            |               | 🛒 🛈 Amn      | nonium bicarbonate          |                           |               |         |                     | 2. Cli             |          | dIIS  | ier prout     |                 | Jule           | Joiuiiii | ) to move |
| └ 1 [113893]          |               | 🛒 📵 Amn      | nonium chloride             |                           |               |         |                     | ch                 | omic     | ا عاد | between       | nlacosi         | n vou          | ir room  | 1C        |
|                       |               | 🛒 🛈 Amn      | nonium iron(II) sulfate, he | exahydrate                |               |         |                     | CII                | ennu     |       | Jetween       | placesi         | 11 yuu         |          | 15        |
| 1 [113894]            |               | 🛒 🚺 Amn      | nonium persulfate           |                           |               |         |                     |                    |          |       |               |                 |                |          |           |
| └ 1 [113895]          |               | 🛒 🛈 Amo      | xicillin                    |                           |               |         |                     |                    |          |       |               |                 |                |          |           |
| └ 1 [113896]          |               | 🛒 📵 Amp      | hotericin B, from Streptor  | nyces sp.                 |               |         |                     | 3. Cli             | ick Di   | sca   | rd produ      | cts (mid        | dle co         | olumn)   | to        |
|                       |               | 🛒 📵 Baci     | tracin                      |                           |               |         |                     |                    |          |       |               |                 |                | 5101111  |           |
| 1 [247270]            |               | 🛒 📵 Bafil    | omycin A1, from Strepton    | nyces griseus             |               |         |                     | en                 | npty j   | ars   |               |                 |                |          |           |
| . 4                   |               | 🛒 📵 Bind     | -Silane                     |                           |               |         |                     |                    | 1 / 3    |       |               |                 |                |          |           |
| L 1 [247267]          |               | 🛒 🚺 2,2'-    | Bipyridine                  |                           |               |         |                     |                    |          |       |               |                 |                |          |           |
|                       |               | 🛒 📵 Borie    | c acid                      |                           |               |         | Δ                   | <b>D</b> • • • •   |          |       |               |                 |                |          |           |
| L 1 [247268]          |               | 🛒 📵 5-Br     | omo-4-chloro-3-indolyl be   | ta-D-galactopyranoside    |               |         |                     | ве саг             | еји и    | vna   | it you sel    | ect since       | e proc         | JUCTS JI | rom other |
| L 1 [247269]          |               |              | nophenol Blue               |                           |               |         |                     | locati             | -        | ~ ~ ~ | have up :     | n tha lia       | + 1 <b>f</b> L | areada   | d chad    |
|                       |               | 🛒 📵 1-Bu     | tanol                       |                           |               |         |                     | iocatio            | ons co   | in S  | how up i      | n the lis       | ι. I <u></u> D | urcode   | а, спеск  |
|                       |               |              |                             | -                         |               |         |                     | the nu             | mha      | r     |               |                 |                |          |           |
|                       |               |              |                             |                           |               |         |                     | the hu             | innbel   | •     |               |                 |                |          |           |

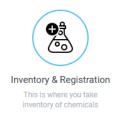

### Web-KLARA – Move and discard products

| Administration Buildings           | Registration<br>gistration | Risk assessm<br>Chemical list | Move produc                | Manua<br>ts Searc | ls Chemica<br>h products     | I products               |                                   | 2022                       | Byt till svensk        |                   |
|------------------------------------|----------------------------|-------------------------------|----------------------------|-------------------|------------------------------|--------------------------|-----------------------------------|----------------------------|------------------------|-------------------|
| Kurs                               | Products                   | Transfer prod                 | ucts Discard pro           | ducts             | Room:                        | B.A/6/A6-13-07           | Storage: Kurs/1 [3                | 68880]                     | d add product <b>Q</b> | (CAS or KLA       |
| Additional functions               |                            |                               | 25 g [368880]              | 749242            | Kurs                         |                          |                                   |                            |                        | •                 |
| Our cabinets                       |                            | Ammonium ch                   | loride                     |                   | 12125-02-9                   |                          |                                   | Search tip                 | s!                     | together.         |
| KB.A tidigare Kemihuset A          |                            | Check Type                    | Quantity Storage           | Barcode Ba        | tch Note                     | Supplier Quality         | X<br>Conc. Package                | You can se<br>product na   | me,                    | MAKE sure         |
| 6 ممر •                            |                            |                               | 100 g Kurs / 1<br>[368880] | 947591            | Kurs                         |                          |                                   | Klara id, C<br>article nur | AS number or           | correct one       |
| -<br>A6-13-07                      |                            | Ammonium irc                  | on(II) sulfate, hexahydı   | ate               | 7783-85-9                    |                          | x                                 | Show/hide                  |                        |                   |
|                                    |                            | Check Type                    | Quantity Storage           | Barcode Ba        | tch Note                     | Supplier Quality         | Conc. Package                     | show/hide                  |                        |                   |
| . Kurs                             | 1                          | Inventory                     | 100 g Kurs / 1<br>[368880] | 947592            | Kurs                         |                          |                                   |                            |                        |                   |
| L 1 [368880]                       | 1.                         | Inventory                     | 500 g Kurs / 1<br>[368880] | 960905            | Kurs                         |                          |                                   |                            |                        |                   |
| 1 [368882]                         |                            | Purchase                      | 100 g Kurs / 1<br>[368880] | 1001559           | Kurs                         | Sigma-                   |                                   |                            |                        |                   |
| 5 [368881]<br>Hidden cabinets      |                            |                               |                            |                   |                              | To total there a         | re <b>62</b> chemicals on the s   |                            | 1.                     | Mark the produc   |
| KB.H tidigare Fysiologihuset del A |                            | Ammonium pe                   | ersulfate                  |                   | 7727-54-0                    |                          |                                   |                            |                        |                   |
|                                    |                            | Check Type                    | Quantity Storage           | Barcode Ba        |                              | Out of these yo          | u will transfer <b>1</b> transact | ions.                      |                        | moved             |
| 6 ممر 6                            |                            | Inventory                     | 100 g Kurs / 1<br>[368880] | 125434            | Kurs/Custome<br>ref = Anna E |                          |                                   |                            | 2.                     | Click Next and a  |
| A6-18-21                           |                            | Ammonium su                   | lfate                      |                   | 7783-20-2                    | Transfer F               |                                   |                            | Ζ.                     | CIICK NEXT allu a |
|                                    |                            | Check Type                    | Quantity Storage           | Barcode Ba        | tch Note                     |                          | , 6, A6-13-07                     |                            |                        |                   |
| • 📇 A6-34-21                       |                            |                               | 1000 g [368880]            | 368876            | Kurs                         | Storage: Kurs            | / 1 [368880]                      |                            | •                      |                   |
|                                    |                            | Benzopurpurin                 |                            |                   | 992-59-6                     | Select room and st       | oragetransfer products to         |                            | 3.                     | Click on the roor |
|                                    |                            | Check Type                    | Quantity Storage           | Barcode Ba        | tch Note                     | кВ.A tidig               | are Kemihuset A                   |                            |                        | position          |
|                                    |                            |                               | Next                       | 49228             | Kurs                         | Floor Room               |                                   |                            | 4                      | •                 |
|                                    |                            |                               |                            |                   |                              | 6 A6-13-07               |                                   | 3.                         | 4.                     | Click Next, a con |
|                                    |                            |                               | 2.                         |                   |                              | KB.H tidig               | are Fysiologihuset del A          | ••                         |                        | appear            |
|                                    |                            |                               |                            |                   |                              | Floor Room               |                                   |                            |                        | • •               |
|                                    |                            |                               |                            |                   |                              | 6 A6-18-21<br>6 A6-34-21 |                                   |                            | 5.                     | If everything loo |

4.

Next

Previous

RA products of same type ARA-id) are grouped you move or discard the

- ts that should be
- new page will appear
- m and the mark the new
- formation page will
- k ok, click Transfer

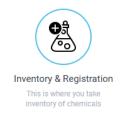

### Web-KLARA – Discarded products

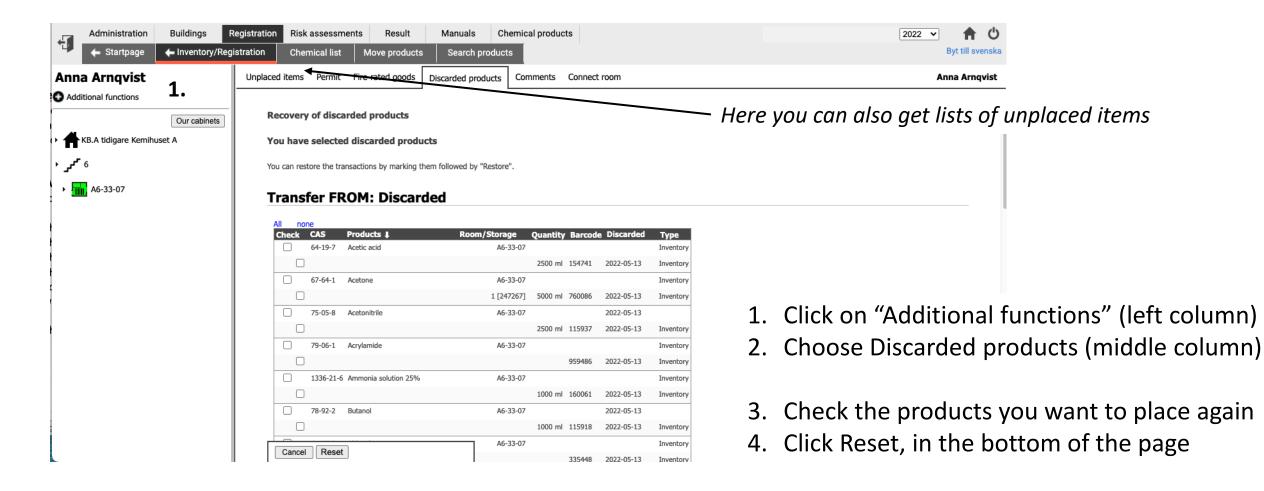

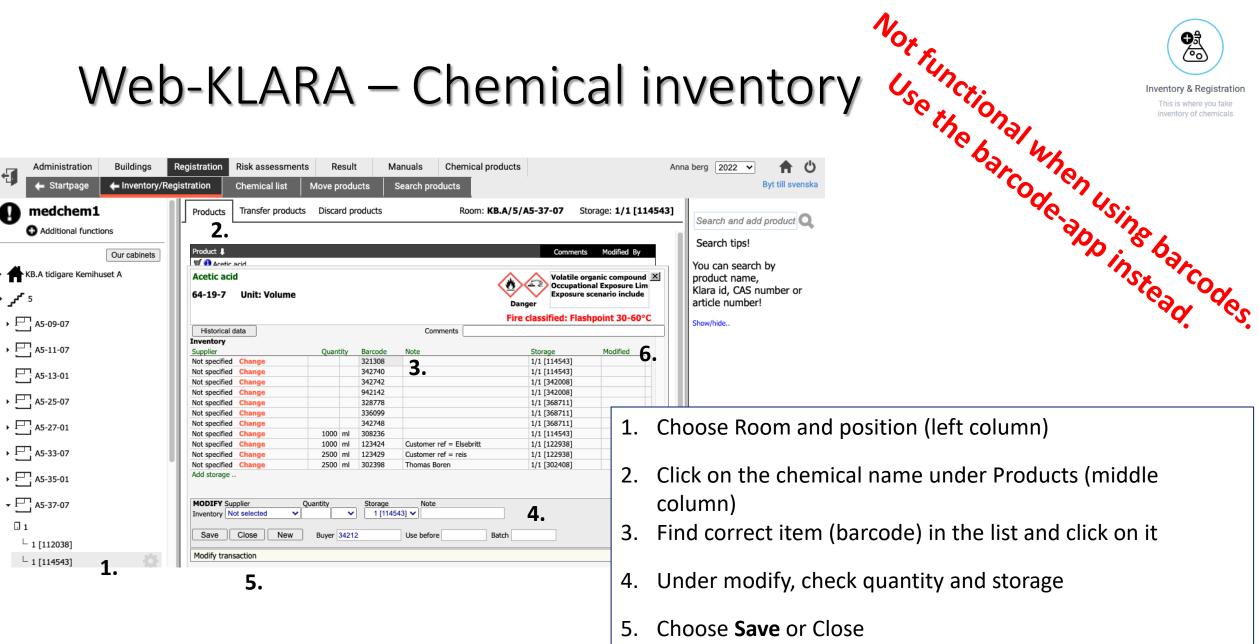

÷

A

The date and your initials will appear under modified if you 6. clicked Save.

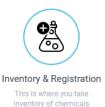

Pagistration Rick assessments Result Manuals

### Web-KLARA – Finalize inventory

| Administration Buildings                                                                                                    | Registration         Risk assessments         Result           Registration         Chemical list         Move produ                                                                                                    |                                                                                                    | Ð     |
|----------------------------------------------------------------------------------------------------|----------------------------------------------------------------------------------------------------|----------------------------------------------------------------------------------------------------|-------|
| Division<br>Additional functions                                                                                                    | Products Transfer products Discard pr                                                                                                    | -                                                                                                    | 🖸 Add |
| Our cabinets  Cur cabinets  KB.A tidigare Kemihuset A                                                                                                   | Image: Second Second | <ul> <li>Once you finished the inventory for<br/>your division (all locations) – Click<br/>Finished.</li> <li>A green dot will appear next to research group name in<br/>the list of groups</li> </ul> |       |
| <ul> <li>└ 1 [368880]</li> <li>└ 1 [368882]</li> <li>└ 5 [368881]</li> <li>★ ★KB.H tidigare Fysiologihuset del A</li> <li>↓ ↓ <sup>r</sup> 6</li> </ul> | 특 ③ Stigmasterol         특 ④ Sulphuric acid 95-97%         특 ④ Thymol blue         특 ④ Tris(hydroxymethyl)aminomethane         특 ④ Tryptone         특 ④ Tween 20 (volume)         특 ④ Yeast extract (Merck)                                                                                                    | <ul> <li>Inventory is now no longer possible.</li> <li>New products can be registered also<br/>the rest of the year (marked <i>purchase</i>).</li> </ul>                                               |       |
| <ul> <li>✓ ☐ A6-18-21</li> <li>☐ 1</li> <li>└ 1 [150350]</li> <li>ⓓ 2 [368884]</li> <li>✓ ☐ A6-34-21</li> <li>ⓓ 1 [368883]</li> </ul>                   | Status:       Until         The registration is allowed until       Until         I have completed all registration for this periodThe registration refers to: Inventory       (                                                                                                    | Careful when doing this. All<br>inventory work in the division<br>should be done first. Contact<br>system admin if done by mistal                                                                      |       |

|                                                 |           | Administration                                    | Buildings      | Reç   | gistration                                          | Risk assessmen                                                                                                | its Result                         | Manuals   |
|-------------------------------------------------|-----------|---------------------------------------------------|----------------|-------|-----------------------------------------------------|----------------------------------------------------------------------------------------------------|------------------------------------|-----------|
|                                                 | ÷         | 🗲 Startpage                                       | + Inventory/Re | egist | tration                                             | Chemical list                                                                                                 | Move products                      | Search pr |
|                                                 | 🔂 Add     | litional functions                                |                |       | Products                                            |                                                                                                    | ts Discard products                | 5         |
|                                                 | ہ<br>مر ہ | KB.A tidigare Kemihu<br>6                         | Our cabinets   |       | 북 3 Sodiul<br>북 3 0.5 M<br>북 3 Sodiul<br>북 3 Sodiul | m (meta)periodate<br>m acetate solution (~2<br>Sodium Carbonate<br>m Chloride Tablets<br>m dihydrogen phospha | ate dihydrate                      |           |
| ne inventory for                                |           | A6-33-07                                          |                |       | 몇 0 Di-Soo<br>몇 0 Sodiu                             | m Dodecyl Sulfate, Ult<br>dium hydrogen phosph<br>m hydroxide<br>odium L-ascorbate                            | ra Pure<br>nate dihydrate (volume) |           |
| ations) – Click                                 | l         | - 1 [113889]<br>- 1 [113890]<br>- 1 [113891]      |                |       | 🛒 🕕 Sucro                                           | ',N'-Tetramethylethyle                                                                                        | nediamine                          |           |
| o research group name in                        | l         | - 1 [113892]<br>- 1 [113893]<br>- 1 [113894]      |                |       | 몇 🛈 Trisod<br>몇 🛈 Trizma                            | anolamine (volume)<br>lium citrate dihydrate<br>a base (pH 10.5-12.0 (<br>n 20 (volume)                       | (1 M in H2O))                      |           |
| longer possible.                                | L         | - 1 [113895]<br>- 1 [113896]<br>- 1 [247270]      |                |       | 몇 0 Xylene<br>몇 0 Yeast                             | extract (Merck)                                                                                               |                                    |           |
| e registered also<br>(marked <i>purchase)</i> . | l         | 4<br>- 1 [247267]<br>- 1 [247268]<br>- 1 [247269] | ÷              |       | ₩ U Zinc n                                          | itrate hexahydrate                                                                                            |                                    |           |
| en doing this. All<br>vork in the division      |           |                                                   |                |       |                                                     | ation has ended                                                                                               | 2022-05-13                         |           |

Buildinge

Advalatestian

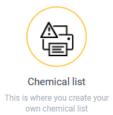

### Web-KLARA - Reports of products stored

- 1. Click on **Registration** and **Chemical list** in main menu or **Chemical list** in shortcut menu
- 2. Choose the research group to print lists from
- 3. Choose what type of chemical list you want
- 4. Select what products to show, type of transaction, presentation mode
- 5. Select what information you want to be included
- 6. Select room and storage/location
- 7. Click show report (webpage) or Excel (file)

Shortcut symbol on startpage ->

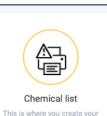

own chemical list

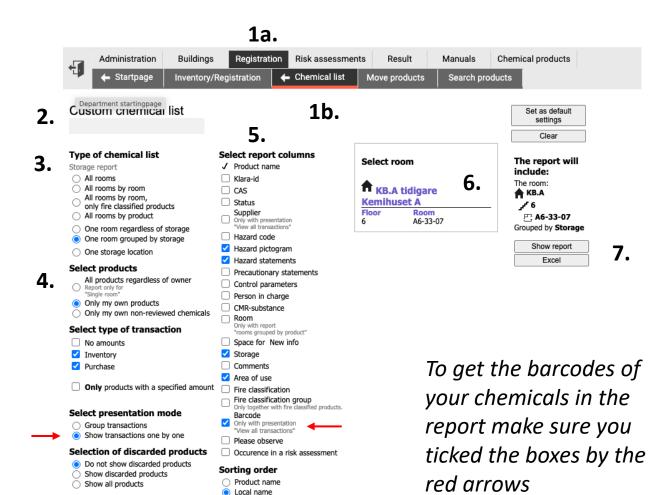

Wrapping Divide name after 30 characters.

### KLARA barcode-app\*

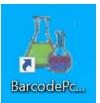

### Uses:

- <u>Register products</u> and give them barcodes
- <u>Print barcodes</u> for products and for locations
- <u>Discard products</u> using both barcode scanning and entering manually
- <u>Move products (unplaced and placed elsewhere</u>)
- <u>Perform physical inventory of products in specific locations</u>

### Not for:

- Searching and finding products
- Managing rooms or locations
- Finalizing physical inventory for the year (for the entire division)

⇒ See separate documentation for instructions how to install the PC application \*Access is given by the department or system administrator for KLARA

### Web-KLARA, set-up for barcode-app login

| UMEÅ<br>UNIVERSITET   | Välkommen till Kemiska institutionen                      |       |
|-----------------------|-----------------------------------------------------------|-------|
|                       | Other departments Year 2022 V                             | 🕂 💥 🙋 |
| << Startpage - system | KLARA product database                                    |       |
| • Chemical database   | Risk- and safety information regarding chemical products. |       |
| System settings       | You do not have to log in                                 |       |
| Chemicals             |                                                           |       |
|                       | Faropiktogram för märkning                                |       |
|                       |                                                           |       |

Barcode:

Change password to use barcode-app

(Note: Not connected to Umu-ID. Need to be done only once.)

User name: <u>umu-id@umu.se</u> Password: *your choice*  Before using the barcode-app for the first time you need to login to web-KLARA and create=change password.

# KLARA barcode-app (PC only)

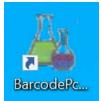

| Log on to KLARA ( v1.26 - aqumu)               | $\times$ |
|------------------------------------------------|----------|
| Welcome to KLARA                               |          |
| User name: peli0001@umu.se                     |          |
| Password: ************************************ |          |
| Log on using personal barcode                  |          |

(UmU don't use personal barcodes)

Before first login, activate account in web-KLARA (see previous page)

User name: <u>umu-id@umu.se</u> Password: \*\*\*\*\*\*\*

# KLARA barcode-app (v 1.27)

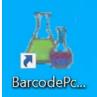

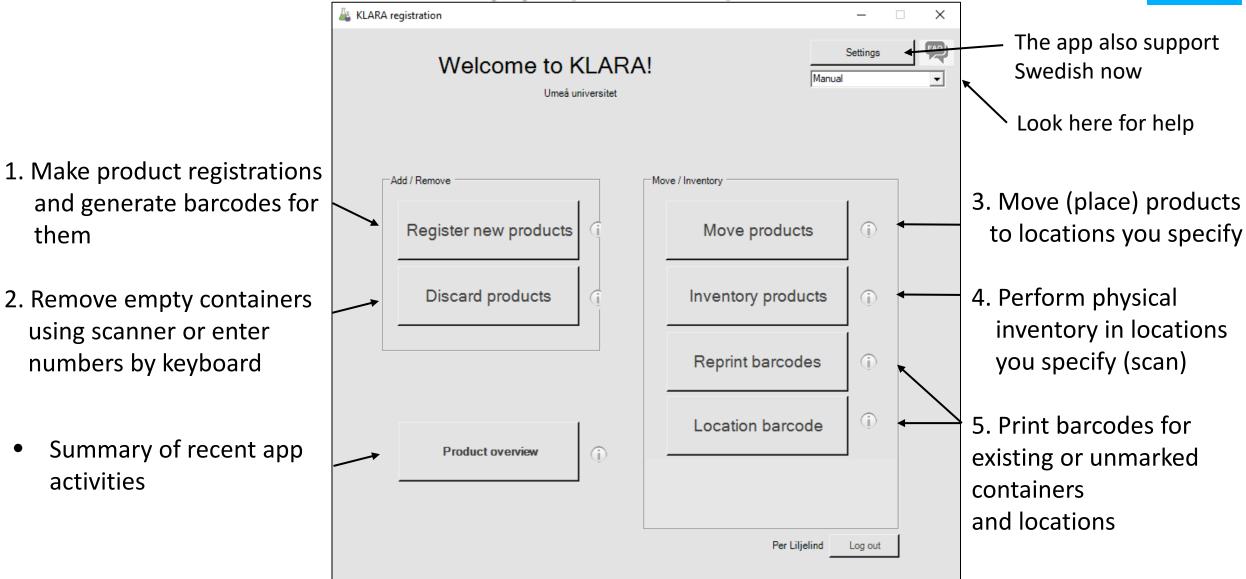

### KLARA barcode-app – Product registration (1a)

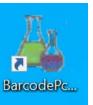

| • | Register | products | and | print | labels. |
|---|----------|----------|-----|-------|---------|
|   | Register | products | and | print | labels. |

| rch product:                                                                                              | acetone        | e* ¯                  |                    |                 |          |         |         |           |       | Search         |
|----------------------------------------------------------------------------------------------------|----------------|-----------------------|--------------------|-----------------|----------|---------|---------|-----------|-------|----------------|
|                                                                                                    | Searc          | h result for products |                    |                 |          |         |         |           |       |                |
| ~                                                                                                    |                | Product name          |                    | Synonym         |          | Cas     | Unit    | Formula   | id    |                |
| Show<br>cular structure                                                                                   |                | 2,2-Dimethoxypropane  | •                  | Acetone dimethy | l acetal | 77-76-9 | liter   | C5 H12 O2 | 223   |                |
|                                                                                                    |                | 2,2-Dimetoxypropan    |                    | Acetone dimethy |          | 77-76-9 | liter   | C5 H12 O2 | 223   |                |
| <b>V</b> G                                                                                                |                | Acetone               |                    | Aceton Kemiskt  |          | 67-64-1 | liter   | C3H6O     | 9075  | - 64           |
|                                                                                                    |                | Acetone               |                    | Aceton TECHNIC  | CAL      | 67-64-1 | liter   | C3H6O     | 9075  | - 64           |
|                                                                                                    |                | Acetone               |                    | Acetonium       |          | 67-64-1 | liter   | C3H6O     | 9075  | - 10           |
|                                                                                                    |                | Acetone               |                    | Acetonum Eur    |          | 67-64-1 | liter   | C3H6O     | 9075  |                |
|                                                                                                    |                | Acetone               |                    | Dimetylketon    |          | 67-64-1 | liter   | C3H6O     | 9075  | _              |
|                                                                                                    |                | Acetone               |                    | Propan-2-on     |          | 67-64-1 | liter   | C3H6O     | 9075  |                |
|                                                                                                    |                | Acetone               |                    | Propanon        |          | 67-64-1 | liter   | C3H6O     | 9075  | -              |
| iose departmen<br>ose room:<br>ose cabinet:<br>ose supplier:<br>iose amount: *<br>nber of labels: *<br>e: | <br>  Choo     | se supplier           | • ()<br>• ()<br>() |                 |          | Select  |         |           | Print | label ∉<br>Clo |
| gistered produ                                                                                            | cts<br>Barcode | Room                  | Cabinet            | Amount          | Unit     | Date    | Formula | Print     |       | Note           |
|                                                                                                    |                |                       |                    |                 |          |         |         | -         |       |                |

1. Write product name, CAS or KLARA-id

Select the correct product from the list (notice that you chose the correct unit)

- 2. Select department = division/group
- 3. Select room
- 4. Select cabinet/location
- 5. Choose supplier
- 6. Choose amount
- 7. Choose number of barcode labels
- 8. Note: *Text you choose (~8 characters)*

#### Click Enter or Print label

*If the printer is connected the new barcode will be printed directly.* 

The new product will be directly placed at the specified position as a purchase.

### KLARA barcode-app – Product registration (1b)

### New barcodes

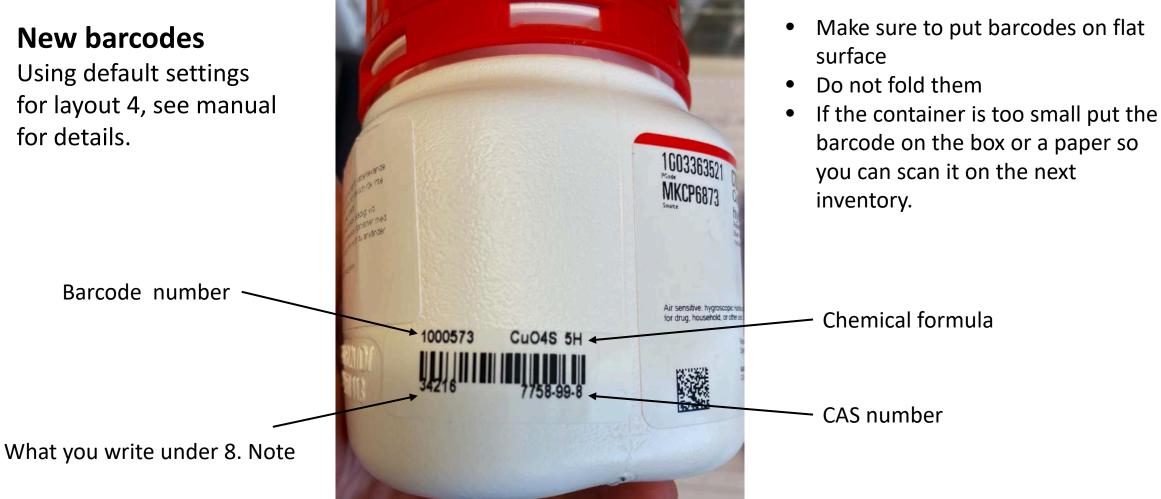

# KLARA barcode-app – Product registration (1c)

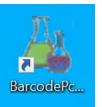

| Register                                                                                                    | products                   |                         |                        |         |                                      | If you select Not located under                                                                                                    |
|----------------------------------------------------------------------------------------------------|----------------------------|-------------------------|------------------------|---------|--------------------------------------|----------------------------------------------------------------------------------------------------|
| 1. Search product:                                                                                                    | agar                       |                         |                        |         | Searc                                | Choose room, it means the product                                                                                                    |
|                                                                                                    | Search result for products |                         |                        |         |                                      |                                                                                                    |
|                                                                                                    | Product name               | Synonym                 | Cas                    | Unit    | Formula id                           | will remain unplaced but can later b                                                                                                    |
|                                                                                                    | Agar Noble                 | Agar                    | 9002-18-0              | kg      | (C12H18O9) 3148                      |                                                                                                    |
|                                                                                                    | ► Agar                     | Agar-agar               | 9002-18-0              | kg      | (C12H18O9)x 9920                     | placed using the barcode app, menu                                                                                                    |
|                                                                                                    | Agar                       | Bacteriological agar    | 9002-18-0              | -       | (C12H18O9)x 9920                     | placed using the bareoue app, ment                                                                                                    |
|                                                                                                    | Agar                       | Bacto Agar              | 9002-18-0              | kg      | (C12H18O9)x 9920                     |                                                                                                    |
|                                                                                                    | Agar                       | Bakteriologisk agar     |                        | kg      | (C12H18O9)x 9920                     | item Move (not recommended)                                                                                                    |
|                                                                                                    | Agar                       | DNA Agar                |                        | kg      | (C12H18O9)x 9920                     |                                                                                                    |
|                                                                                                    | Agar<br>Agar               | Gum agar<br>Micro agar  | 9002-18-0<br>9002-18-0 | -       | (C12H18O9)x 9920<br>(C12H18O9)x 9920 |                                                                                                    |
| <ol> <li>Choose room:</li> <li>Choose cabinet:</li> <li>Choose supplier:</li> <li>Choose amount:</li> <li>Number of labels:</li> </ol> | Not located                | • (i)<br>• (i)<br>• (i) | <u> </u>               | 1       | Print label ∉<br>c                   | Unplaced items                                                                                                    |
| 8. Note:                                                                                                    | 1                          | (1)                     |                        |         | ÷.                                   | Buildings         Registration         Risk assessments         Result         Manuals         Chemical products           Inventory/Registration         Chemical list         Move products         Search products |
| Registered product                                                                                                    |                            | and Indexed Dates       |                        | -       | Anno Arnavist                        | United the Dermit Fire relating percented products Comparts Connect re                                                                                                    |
| Product                                                                                                    | Barcode Room C             | abinet Amount Unit      | Storage                | Formula | Anna Arnqvist                        | Unplaced items Permit Fire-rated goods Discarded products Comments Connect roo                                                                                                    |
|                                                                                                    |                            |                         |                        |         | Additional functions                 |                                                                                                    |
|                                                                                                    |                            |                         |                        |         | _                                    |                                                                                                    |

# KLARA barcode-app – Discard products (2)

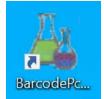

| 🖳 Discard products                                                                  | _            |         | × |
|-------------------------------------------------------------------------------------|--------------|---------|---|
| Discard products<br>Scan product or enter the barcode and click the Discard button: | ☑ Scan & dia | scard 🗸 |   |
| Discarded products                                                                  |              |         |   |
|                                                                                     |              |         |   |
|                                                                                     |              | Close   | • |

 Scan barcode of the product to be discarded.
 To manually enter a barcode, unclick Scan & discard box

2. Click **Discard** and the discarded products will appear as a list below

A list of discarded products can be retrieved in web-KLARA.

Discarded product can be placed again using Inventory in barcode-app or in web-KLARA.

### KLARA barcode-app – Move products (3a)

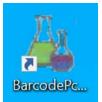

| -                                                                                                    |                                    |
|----------------------------------------------------------------------------------------------------|------------------------------------|
| Inventory - Move products                                                                                                    | _                                  |
| 1. Select a location<br>— <u>chem 16 KB.C5</u><br>— <u>chem 17 KB.C4</u><br>— <u>chem 18 KB.A3</u><br>☐ <u>chem 2 KB.C2</u><br>☐ KB.C<br>☐ · B3-03-01 (EC FA HA lab)<br>— Bookshelves<br>— Cabinet 1<br>— Shelf 1<br>— Shelf 2<br>— Shelf 3<br>— Shelf 4<br>— Shelf 5<br>— Shelf 6 | Please select a room or a cabinet. |
| You have been assigned to<br>register/inventory chemicals<br>only in specific divisions/units<br>so the list is user specific.                                                                                                    |                                    |
| E - 4<br>E - KB.A<br>E - KB.C<br>chem3 KB.C5                                                                                                    |                                    |

Select\* what unit, room, location you want to change, then click **Begin** to start to move chemicals.

\*It's possible to scan a location barcode to get to the that position directly. This means that anyone with app access can change the placement/location of a container by scanning the labels, regardless of division affiliation so please beware.

Note, this doesn't work in the premises of NUS since those locations belong to their KLARA system that don't support location barcodes.

### KLARA barcode-app – Move products (3b)

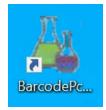

#### Inventory - Move products

| . Select a location                                                                                                    | 2. St | art scanning ba | rcodes in: 1 h | Normal / 1                        |        |       |         |
|----------------------------------------------------------------------------------------------------|-------|-----------------|----------------|-----------------------------------|--------|-------|---------|
| <u>Kemiska institutionen</u> <u>chem0 (KB.C tf)</u>                                                                                                    |       |                 |                |                                   |        |       | Add 🔽   |
| chem 1 KB.C5 NT                                                                                                    |       | Barcode         | Klara ID       | Name                              | Amount | Unit  | Note    |
| ⊡5                                                                                                    | •     | 1000696         | 6999           | Polysulfone                       | 500    | g     | 55083   |
| ⊟ B5-19-01                                                                                                    |       | 959205          | 9289           | Potassium permanganate            | 500    | g     |         |
| ⊡ 1 Normal                                                                                                    |       | 935502          | 9352           | Sodium azide                      | 100    | g     |         |
|                                                                                                    |       | 958279          | 9386           | Sodium nitrate                    | 500    | g     |         |
| 3                                                                                                    |       | 1002453         | 12412          | Sodium bisulfite                  | 500    | g     | 55083   |
| 4<br>5                                                                                                    |       | 761471          | 22705          | N,N'-Dimethylurea                 | 250    | g     |         |
| 6                                                                                                    |       | 943561          | 23464          | Sodium Chloride Tablets           | 0      |       |         |
| 7                                                                                                    |       | 958276          | 23464          | Sodium Chloride Tablets           | 0      |       |         |
| i - 2 Fireproof<br>                                                                                                    |       | 958019          | 39095          | Poly(vinylidene fluoride co-hexa  | 100    | g     |         |
|                                                                                                    |       | 937282          | 85644          | Cellulose acetate                 | 500    | g     |         |
| 5 Gases (large)<br>⊡ B5-23-01                                                                                                    |       | 106506          | 116187         | Imidazole buffer Solution (1 M in | 0      |       | AC      |
|                                                                                                    |       |                 |                |                                   |        |       |         |
| chem10 KB.A3<br>chem11 KB.A3<br>chem12 KB.A3<br>chem13 (vilande)<br>chem15 KB.A3<br>chem16 KB.C5<br>chem17 KB.C4<br>chem18 KB.A3<br>chem2 KB.C4<br>chem3 KB.C5<br>chem4 KB.C6<br>chem5 KB.F4<br>chem6 KB.F6<br>chem7 KB.A3 |       | -               | -              | ucts are placed<br>I be empty     | at th  | ne lo | cation, |
| hem11 KB.A3<br>hem12 KB.A3<br>hem13 (vilande)<br>hem15 KB.A3<br>hem16 KB.C5<br>hem17 KB.C4<br>hem18 KB.A3<br>hem2 KB.C4<br>hem3 KB.C5<br>hem4 KB.C6<br>hem5 KB.F4                                                          |       | -               | -              | •                                 | at th  | ne lo | cation, |

| 1                  |        |      |                  |
|--------------------|--------|------|------------------|
|                    |        | _    | Add 🔽 Scan & Add |
| e                  | Amount | Unit | Note             |
| ulfone             | 500    | g    | 55083            |
| ssium permanganate | 500    | g    |                  |
| um azide           | 100    | g    |                  |
| um nitrate         | 500    | g    |                  |
| um bisulfite       | 500    | g    | 55083            |

Close

X

Scan the barcode of the product. To manually enter a barcode, unclick Scan & Add box.

The moved products will be added to the list (*italics*).

When you are done, click close.

Pop-up window? See next page.

# KLARA barcode-app – Move products (3c)

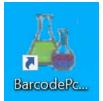

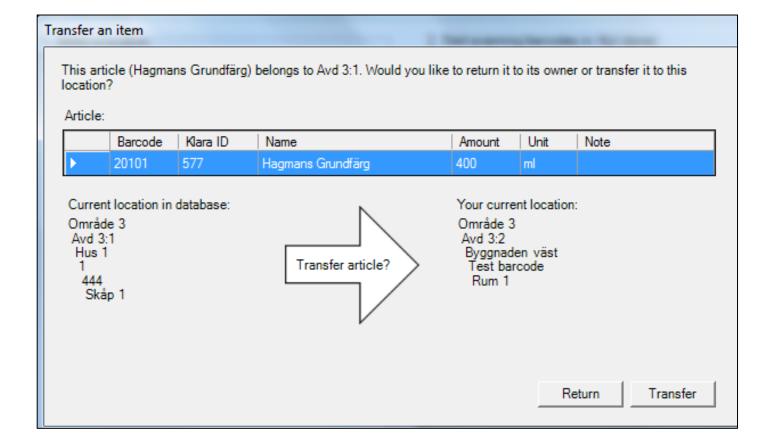

When you move (or place) a product that is registered at a different location, you will get a message on the screen.

#### If it is ok, click Transfer

#### If it is not ok, click Return

This will happen when products are ordered, received and labelled at ChemStore since those by default become located in their storage location.

It's also likely to happen during the initial inventory after migration from ChemKeeper, when moving chemicals from an old storage location to a new one.

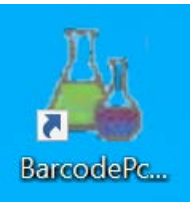

### KLARA barcode-app – Inventory products (4)

| La Inventory - Inventory products                                                    | – 🗆 X                                                                                                   |          |
|--------------------------------------------------------------------------------------|----------------------------------------------------------------------------------------------------|----------|
| 1. Select a location                                                                 | 2. Start scanning barcodes in: 1 Normal / 2                                                             |          |
| <u>Kemiska institutionen (Inventory active )</u> Chem0 (KB.C tf) (Inventory active ) | Add 🔽 Scan & Add                                                                                        |          |
| en <u>chem1 KB.C5 NT (Inventory active</u> )                                         | Barcode Klara ID Name Amount Unit Note inventorydone                                                    |          |
| E→ 5<br>E→ B5-19-01                                                                  | You have been assigned lack T Soloct* what unit room location where                                     |          |
| E- 1 Normal                                                                          |                                                                                                    | 2 to     |
| 1<br>2<br>3                                                                          | to register/inventory<br>chemicals only in specific hexa perform the inventory, then click <b>Begin</b> | to start |
|                                                                                      | divisions/units so the list to scanning barcodes.                                                       |          |
|                                                                                      | is user specific. Magnesium subjected                                                                   |          |
|                                                                                      | 935950 10767 N-Methylurea                                                                               |          |
|                                                                                      | 761470 11156 Acetamide                                                                                  |          |
| 5 Gases (large)                                                                      | 1002787 11300 Calcium hydride When you are done in that location, clic                                  | Ĵĸ       |
|                                                                                      | 948816 12341 Kieselguhr purified and                                                                    |          |
| ···· chem10 KB.A3 ( Inventory active )                                               | <u>948876</u> 12347 Reselgubr purified and<br>935604 12932 2-Methylimidazole                            | ome up   |
| <u>chem11 KB.A3 (Inventory active</u> )<br>chem12 KB.A3 (Inventory active )          | 937283 85644 Cellulose acetate                                                                          |          |
|                                                                                      | 325809 91507 Silica gel Type III, India on a list. The default selection is for tho                     | se to be |
|                                                                                      | 938369 104261 4,4'-Methylene-bis(2-me                                                                   |          |
| <u></u>                                                                              | 103829 106677 Poly(acrylic acid) discarded. <close> will simply close the</close>                       | window.  |
| chem18 KB.A3 ( Inventory active )                                                    | 757981 120984 Tungsten(IV) sulfide                                                                      |          |
| <u>chem2 KB.C4 (Inventory active )</u><br>chem3 KB.C5 (Inventory active )            | 961599 211774 Cellulose Nanocrystal 1000 g no *Scan the location                                        | harcode  |
|                                                                                      |                                                                                                    |          |
|                                                                                      | to get to the desire                                                                                    | ed 🛛     |
|                                                                                      | position directly.                                                                                      |          |
| ···· chem8 KB.A4 ( Inventory active )                                                |                                                                                                    |          |
| <u>i chem9 KB.C5 (Inventory active )</u>                                             | Last scanned barcodes:                                                                                  | ises)    |

ation barcode desired tly. premises)

### KLARA barcode-app – Reprint barcodes (5)

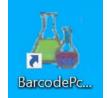

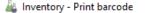

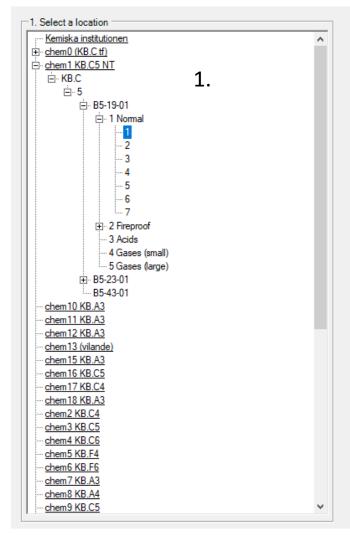

### Selected space: 1 Normal / 1 2 Print barcode Print Location barcode Printing location barcodes can be done from here, as well as by choosing Location barcode in the app main menu

– 🗆 🗙

1. Select what unit, room, location you want to work with.

2. Select print barcode to get the list of products in that location. Check the box(es) and Print selected product barcodes.

| FormPrintBarcoo | des                  |                         |                        |            | - 🗆        | × |
|-----------------|----------------------|-------------------------|------------------------|------------|------------|---|
| Barcode         | Product              | Supplier                | CAS                    | Amount     | Note       |   |
| 937282          | Cellulose acetate    |                         | 9004-35-7              | 500 g      |            |   |
| □ 761471        | N,N'-Dimethylurea    |                         | 96-31-1                | 250 g      |            |   |
| 106506          | Imidazole buffer Sol | J.T. Baker Chemicals    | 288-32-4               | 0          | AC         |   |
| 958019          | Poly(vinylidene fluo |                         | 9011-17-0              | 100 g      |            |   |
| L 1000696       | Polysulfone          | Sigma-Aldrich Sweden AB | 25135-51-7             | 500 g      | 55083      |   |
| 959205          | Potassium permangana |                         | 7722-64-7              | 500 g      |            |   |
| 935502          | Sodium azide         |                         | 26628-22-8             | 100 g      |            |   |
| L 1002453       | Sodium bisulfite     | Chemtronica             | 7631-90-5              | 500 g      | 55083      |   |
| 943561          | Sodium Chloride Tabl |                         | 7647-14-5              | 0          |            | ~ |
| <               |                      |                         |                        |            |            | > |
|                 |                      |                         | Print and Generate XLS | Print Barc | odes Cance | a |

### KLARA barcode equipment

• PC connected to Internet for use with KLARA barcode-app (possible to install program on your own computer)

• Printer to print barcodes

• Scanner to scan barcodes

See separate document for more information on how to set it up

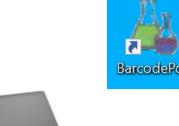

001)

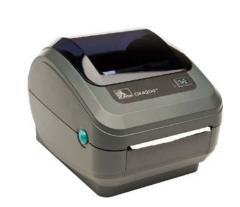

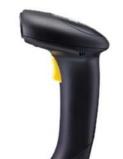

## Checklist for first inventory/registrations

#### **Before** starting with inventory/registration

- Make sure you can login to web-KLARA. Correctly assigned dept and access?\*
- Check your organization/division. All rooms connected? Add if needed
- Check storage areas/locations register new or change in organization
- Via Web-KLARA, change password for barcode-app
- Install KLARA barcode-app and printer on available laptop or optionally book a mobile KLARA station\*
- Test logging in to the KLARA barcode-app

#### When starting with inventory/registration

• Use barcode-app to scan chemicals at one position (also add new chemicals and discard old ones)

• Go into web-KLARA and check that your chemicals have appeared in your cabinets \*Contact department admin or <u>per.liljelind@umu.se</u> (system administrator) to have rights assigned to you or info about mobile stations.